# **Arduino**

シンシンシンシンシン ,,,,,,,,,,

 $1111111111$ 

 $11111111$ 

#### QU'EST-CE QU'UN EPN ET UN MÉDIATEUR NUMÉRIQUE ?

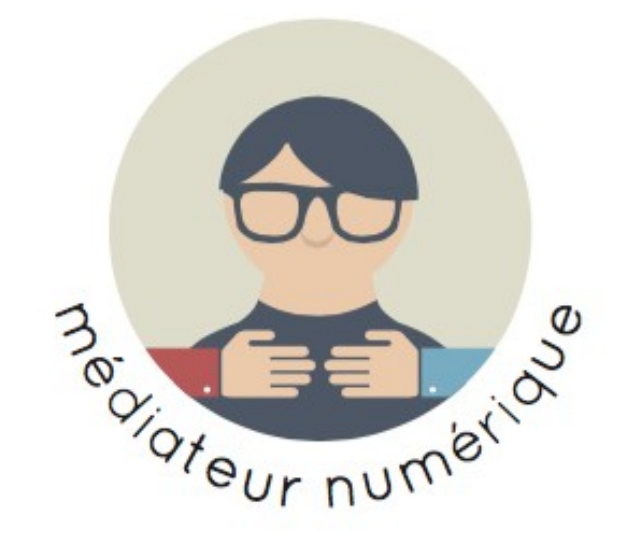

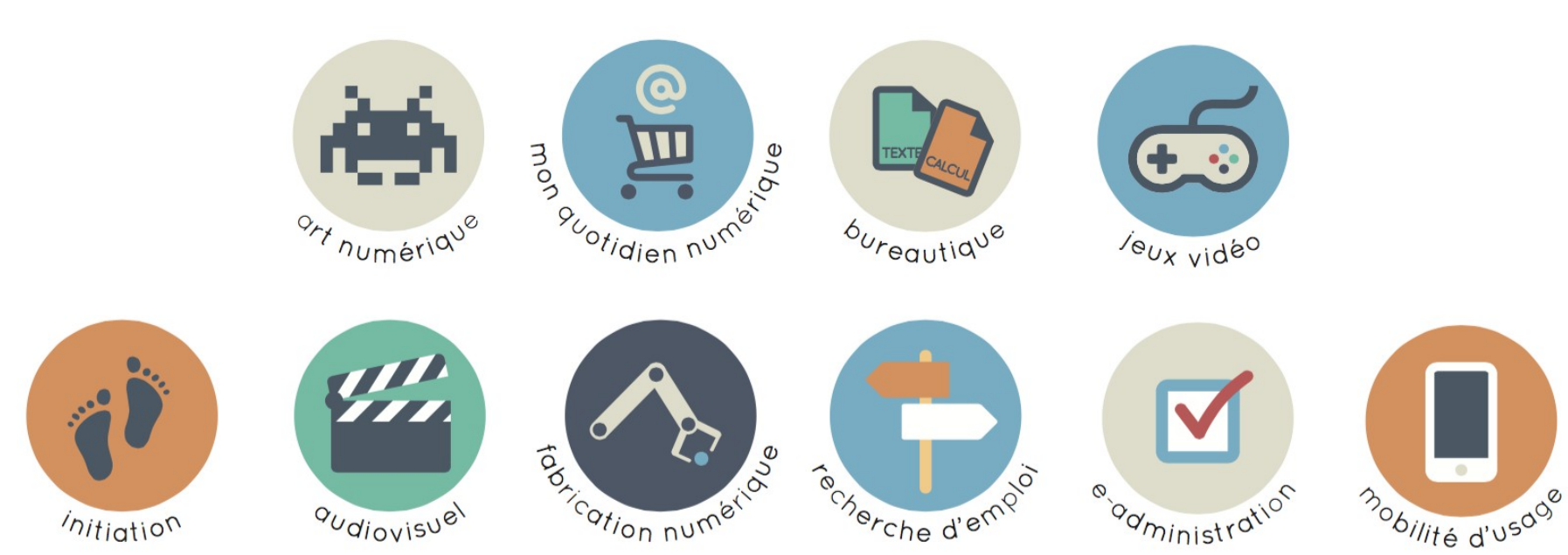

cc designthefutur

 $\ddot{?}$ 

INTRODUCTION

**WEB** 

Ľ,

O MAITRISER

 $\overline{u}$ 

 $\simeq$ 

 $\overline{\mathscr{C}}$ 

# **ZOOMACOM**

#### **Centre de ressources en médiation numérique de la Loire.**

Zoomacom a pour objet : Former et accompagner les territoires, les structures et les citoyens aux changements économiques, sociaux et culturels résultants de notre passage à l'ère du numérique (culture, éducation, connaissances, compétences, etc.)

## **Arduino c'est quoi ?**

**Arduino c'est une petite carte électronique programmable et un logiciel multiplateforme, avec pour but de créer facilement des systèmes électroniques. Arduino est un projet dont les sources sont ouvertes : c'est-à-dire que les plans, les schémas, etc., sont accessibles.**

### **La carte électronique**

**Elle possède des pistes électriques disposées sur une, deux ou plusieurs couches qui permettent la mise en relation électrique des différents composants électroniques**

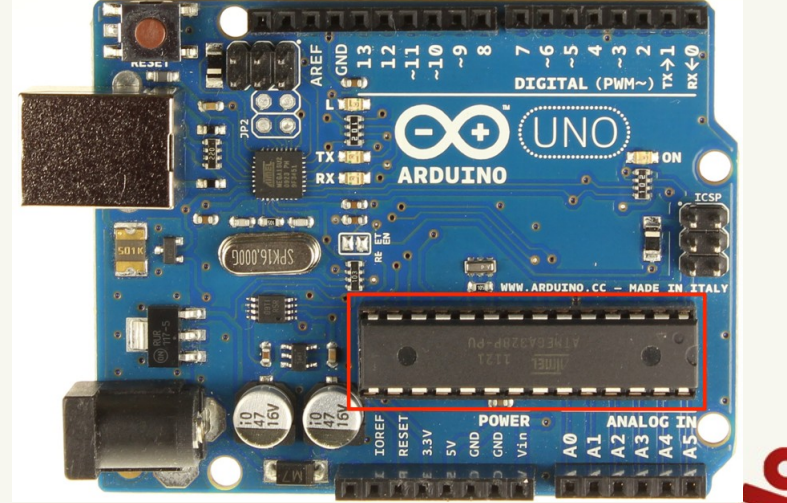

### **Programmable ?**

**La carte Arduino est programmable . Cela signifie qu'elle a besoin d'un programme pour fonctionner.**

## Un programme c'est **quoi ?**

**Un programme est une liste d'instructions qui est exécutée par un système. On peut analogiquement faire référence à une liste de course : La [video](https://www.youtube.com/watch?v=2UqIJlVQE7o)** 

**Un exemple de programme arduino**

**Blink | Arduino 1.6.4** Fichier Édition Croquis Outils Aide  $+$   $+$ **Blink** Blink Turns on an LED on for one second, then off for one second, repeatedly. Most Arduinos have an on-board LED you can control. On the Uno and Leonardo, it is attached to digital pin 13. If you're unsure what pin the on-board LED is connected to on your Arduino model, check the documentation at http://arduino.cc This example code is in the public domain. modified 8 May 2014 by Scott Fitzgerald  $*$  / // the setup function runs once when you press reset or power the board  $void setup()$  { // initialize digital pin 13 as an output. pinMode(13, OUTPUT); J. // the loop function runs over and over again forever void  $loop() f$ digitalWrite(13, HIGH): // turn the LED on (HIGH is the voltage level) // wait for a second delay(1000); digitalWrite(13, LOW); // turn the LED off by making the voltage LOW delay(1000); // wait for a second k

Arduino Uno on /dev/ttyUSB0

٠Ø

## **Le logiciel/compilateur**

**Pour programmer la carte Arduino, nous allons utiliser un compilateur.**

**Le compilateur est un programme convertissant un langage informatique, vers un langage plus approprié pour que la machine qui le lise puisse le comprendre.**

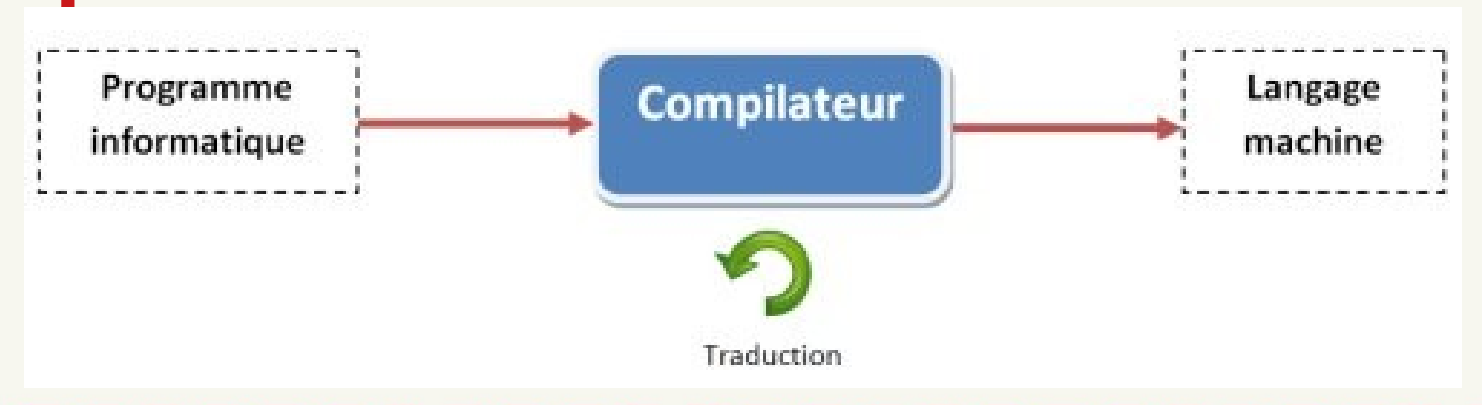

## **Différentes possibilités**

- **contrôler des appareils domestiques**
- **donner une "intelligence" à un robot**
- *Préaliser des jeux de lumières*
- **permettre à un ordinateur de communiquer avec une carte électronique et différents capteurs**
- **télécommander un appareil mobile (modélisme) ………………………………...**

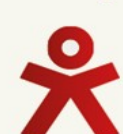

# **Le matériel, présentation de la carte**

- - - - - - - -/////////

111111111

 $1111111$ 

 $1111$ 

**La carte Arduino Uno repose sur un circuit intégré (un mini-ordinateur appelé également microcontrôleur) associé à des entrées et sorties qui permettent à l'utilisateur de brancher différents types d'éléments externes.**

 $\epsilon$  , and the set of  $\epsilon$ ////////

#### **Schéma d'une platine Arduino Uno**

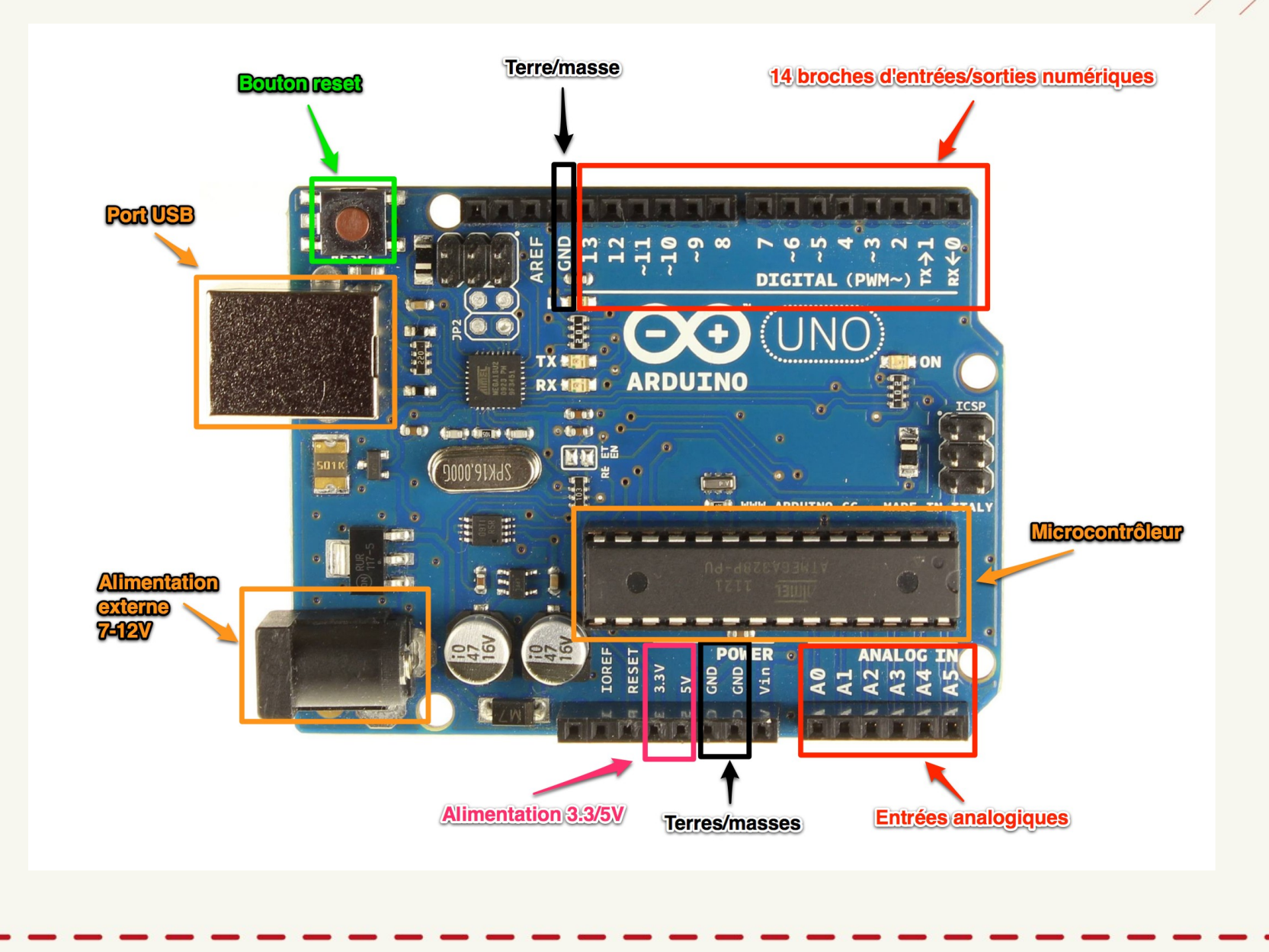

## Le microcontrôleur

**C'est le cerveau de notre carte. Il va recevoir le programme que nous allons créer et va le stocker dans sa mémoire avant de l'exécuter.** 

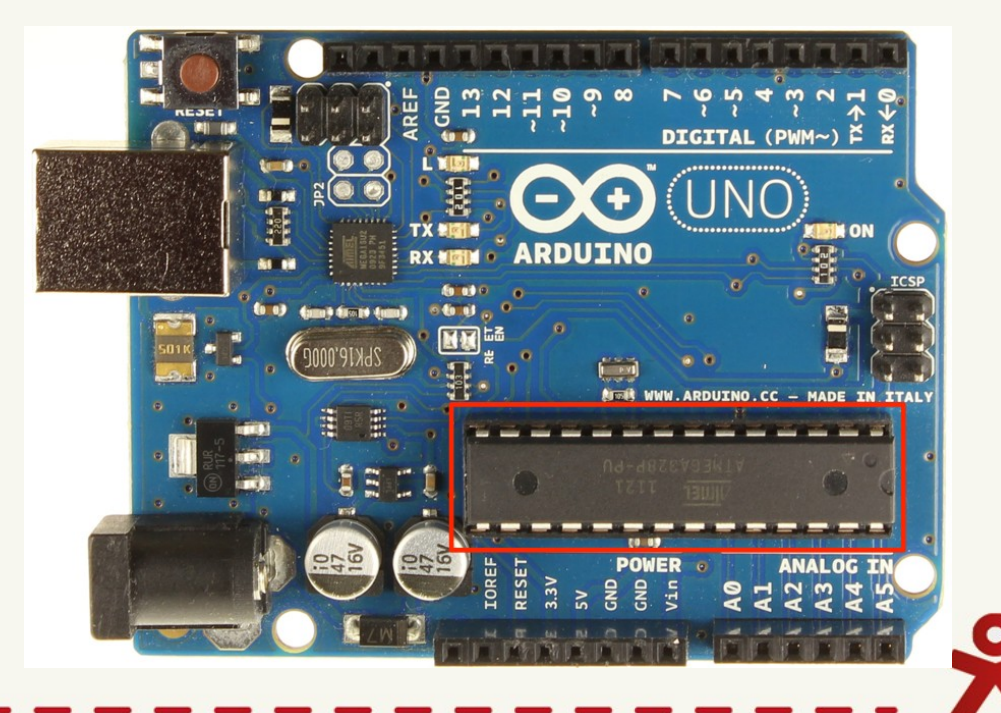

#### Le connecteur d'alimentation

**Lorsqu'il n'est pas branché sur un port Usb-B, c'est par ici que votre Arduino sera alimenté. Entre 7 et 12V sur alimentation. 5Volt par le port USB ( le microcontrôleur fonctionne en 5V) Le port usb servira à alimenter mais aussi Pour transférer vos programmes et Communiquer avec ces derniers.**

#### **Les broches**

**Exploration des broches Arduino : 0 à 13 Entrées/sorties numériques A0 à A5 Entrées/sorties analogiques GND Terre ou masse (0V)**  Terre/masse **5V Alimentation +5V 3,3V Alimentation +3,3V VIN Alimentation 7/12 volt**

**(= le même voltage que celui à l'entrée de la carte)** 

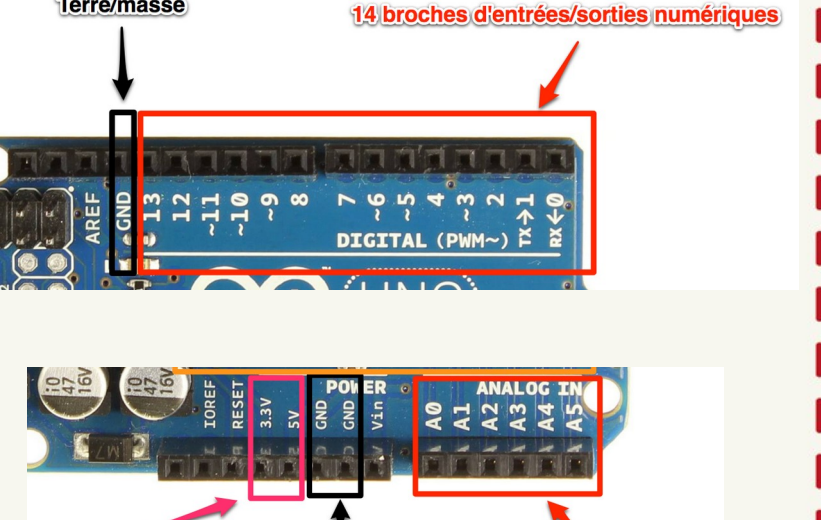

Terres/masses

**Entrées analogiques** 

**Alimentation 3:3/5)** 

#### **La connectique**

**La carte Arduino ne possède pas de composants qui peuvent être utilisés pour un programme, mis à part la LED connectée à la broche 13 du microcontrôleur, il est nécessaire de les rajouter. Mais pour ce faire, il faut les connecter à la carte. C'est là qu'intervient la connectique de la carte .** 

#### **Les connections**

**Les connections entre les composants sont réalisés par les jumpers, sortent de petites câbles de couleurs.**

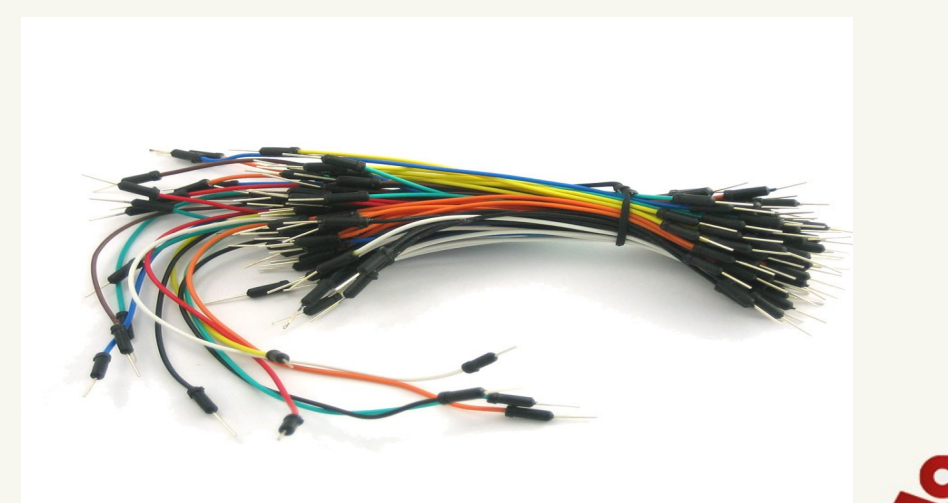

### **Indicateur lumineux**

**Les trois "points blancs" entourés en rouge ( 4 ) sont en fait des LED dont la taille est de l'ordre du millimètre. Ces LED servent à deux choses :**

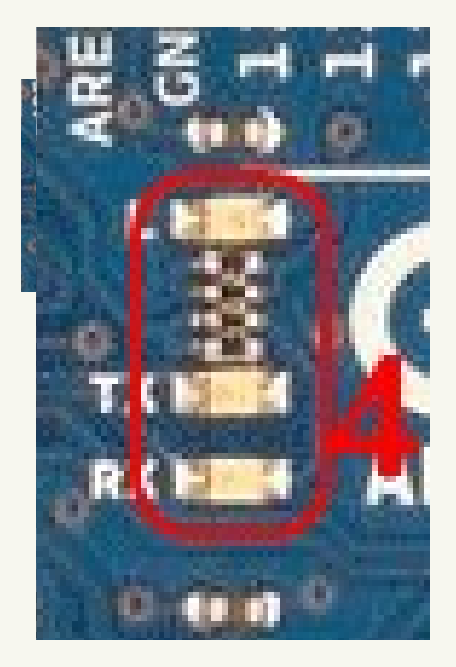

### **Indicateur lumineux**

- **Celle tout en haut du cadre : elle est connectée à une broche du microcontrôleur et va servir pour tester le matériel.**
- **Les deux LED du bas du cadre : servent à visualiser l'activité sur la voie série. Le téléchargement du programme dans le microcontrôleur se faisant par cette voie, on peut les voir clignoter lors du chargement.**

# **Le logiciel, présentation du logiciel arduino**

- - - - - - - -, , , , , , , , , ,

111111111

 $1111111$ 

 $1111$ 

## **Installation**

**Pour télécharger le logiciel, il faut se rendre sur la page de téléchargement du site [arduino.cc](https://www.arduino.cc/en/software) et choisir la version approprié a votre OS.**

## **Présentation du logiciel**

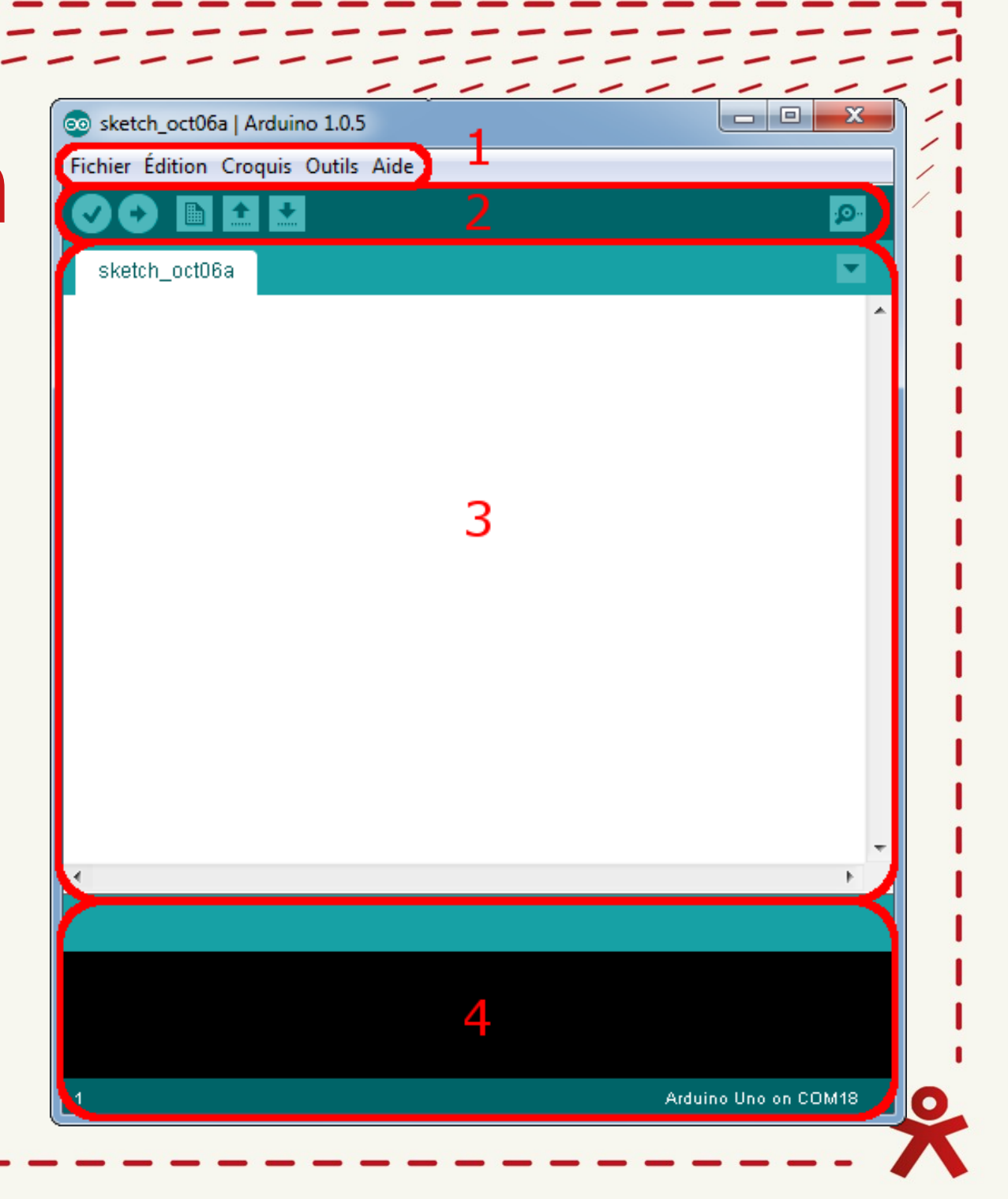

**Le menu Fichier** 

**C'est principalement ce menu que l'on va utiliser le plus.**

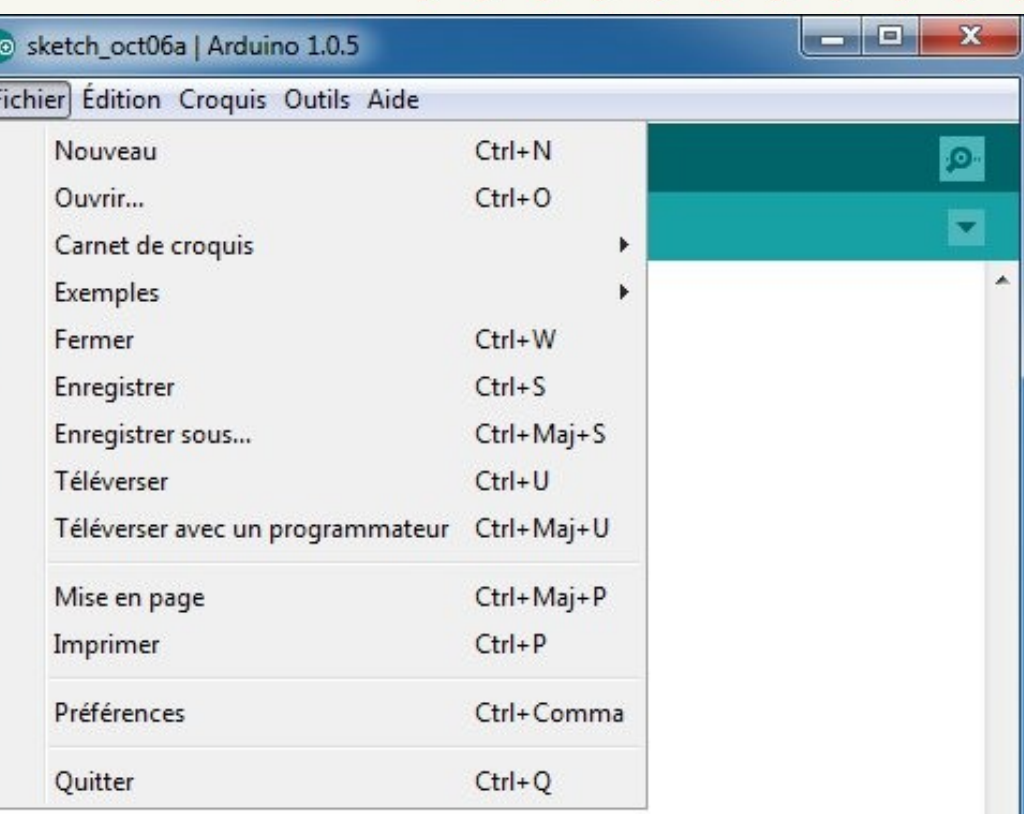

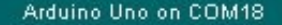

## **Le menu Fichier**

- **Carnet de croquis : Ce menu regroupe les fichiers que vous avez pu faire jusqu'à maintenant (et s'ils sont enregistrés dans le dossier par défaut du logiciel).**
- **Exemples (exemples): Ceci est important, toute une liste se déroule pour afficher les noms d'exemples de programmes existants ; avec ça, vous pourrez vous aider/inspirer pour créer vos propres programmes ou tester de nouveaux composants.**

## Les boutons

#### **Voyons à présent à quoi servent les boutons, encadrés en rouge et numérotés par des chiffres.**

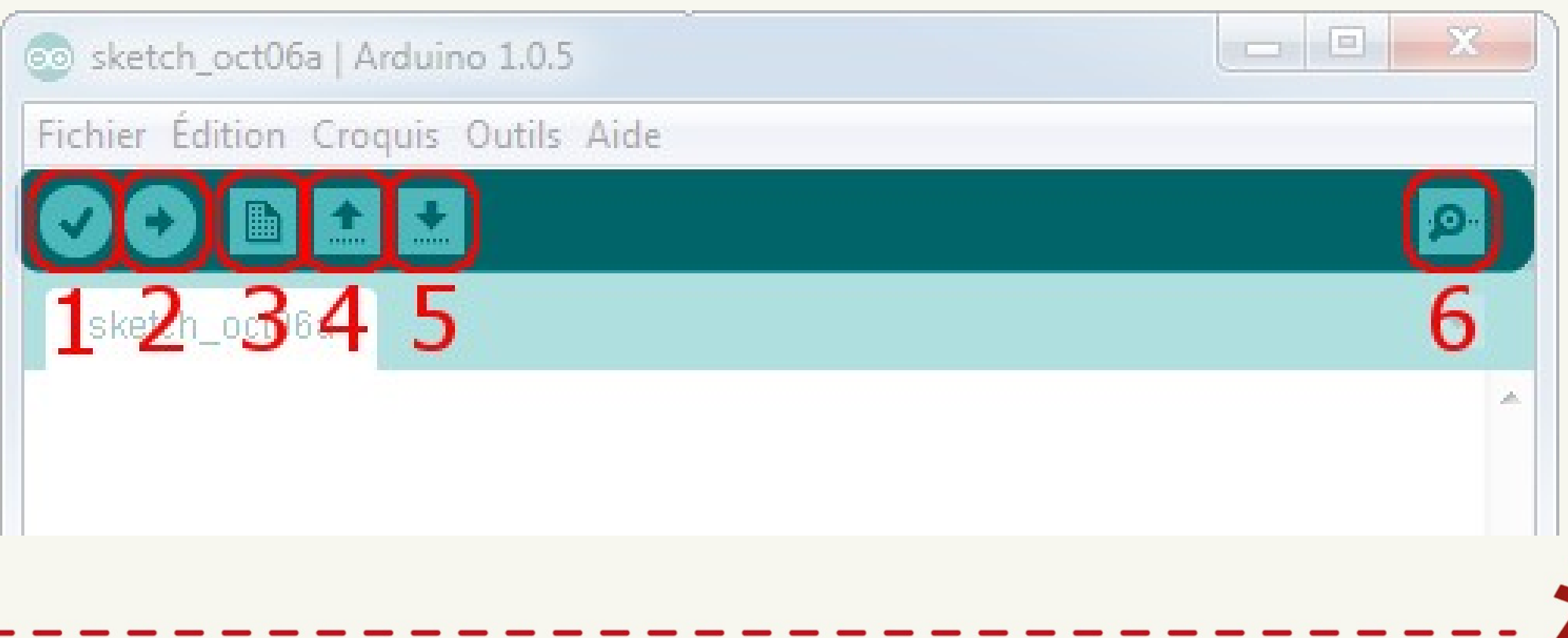

## Les boutons

- **Bouton 1: Ce bouton permet de vérifier le programme, il actionne un module qui cherche les erreurs dans votre programme**
- **Bouton 2: Vérifie et charge (téléverse) le programme dans la carte Arduino.**
- **Bouton 3: Crée un nouveau fichier.**
- **Bouton 4: Ouvre un fichier.**
- **Bouton 5: Enregistre le fichier.**
- **Bouton 6: Ouvre le moniteur série.**